# **Preenchimento do Currículo Lattes por pesquisadores da área de Música**

Texto elaborado pela Profa. Dra. Adriana Lopes Moreira em colaboração com a Comissão de Coordenação do Programa de Pós-Graduação em Música (PPGMUS) da Escola de Comunicações e Artes (ECA) da Universidade de São Paulo (USP). Revisado em ago. 2019.

No Brasil, os **Programas de Pós-Graduação** (PPGs) são parte do Sistema Nacional de Pós-Graduação (SNPG) da CAPES, fundação do Ministério da Educação (MEC); os **pesquisadores (professores e alunos dos PPGs)** são parte do Diretório de Instituições do CNPq, gerido pelo Ministério da Ciência, Tecnologia e Inovação (MCTI). Ambos os Ministérios estabelecem suas políticas de planejamento, gestão e operacionalização do fomento a partir dos **dados coletados** através de dois sistemas computacionais: a **plataforma Lattes** do CNPq e a **plataforma Sucupira** da CAPES. Esses dados são preenchidos na plataforma **Sucupira por funcionários** e coordenadores dos PPGs, por meio da importação de parte dos dados que foram anteriormente inseridos na plataforma **Lattes pelos pesquisadores** constituintes dos PPGs, manual e individualmente.

De acordo com os dados que constam no Sucupira, a CAPES avalia os PPGs do país e distribui percentualmente o fomento destinado a estes últimos (bolsas e aportes anuais); o percentual desta distribuição financeira corresponde **diretamente** ao percentual de **realizações acadêmicas registradas no Sucupira via Lattes**. Além de embasar subsídios à avaliação da pesquisa e da pósgraduação brasileira e à avaliação da competência de candidatos à obtenção de bolsas e auxílios, o Lattes é utilizado como um dos principais indicadores para selecionar candidatos a vagas em universidades (ingresso e progressão de carreira), selecionar consultores e membros de comitês e de grupos assessores, selecionar convidados a congressos, dentre outros.

Nesse contexto, disponibilizamos esta orientação para o correto preenchimento do currículo Lattes por músicos pesquisadores do PPGMUS da ECA-USP. Procuramos tornar a terminologia do Lattes a mais familiar possível ao nosso leitor, por entendermos que isso facilita o diálogo entre as áreas do conhecimento e, naturalmente, viabiliza o seu preenchimento. Idealmente, **o Lattes deve ir sendo preenchido ao longo do ano**, após cada realização do pesquisador. Não sendo possível, janeiro, a Semana da Páscoa, julho e a Semana da Pátria costumam ser boas épocas para se comparar o conteúdo do Lattes com o da agenda e incluir no Lattes as realizações do seu trimestre.

Incialmente, **acesse** <http://lattes.cnpq.br> e clique em um dos *links* listados à direita: "Atualizar currículo" ou "Cadastrar novo currículo". A melhor forma de preencher o Lattes é a que segue a ordem proposta por eles na barra superior do site: primeiro clique sobre a aba 1 (ou módulo 1), no tópico "Dados gerais > Identificação", depois sobre o tópico "Dados gerais > Endereço" ... até chegar na aba 12, tópico "Citações" (cf. figura a seguir). Esta recomendação decorre do fato de alguns dados do início do preenchimento serem aproveitados pelo sistema ao longo do processo.

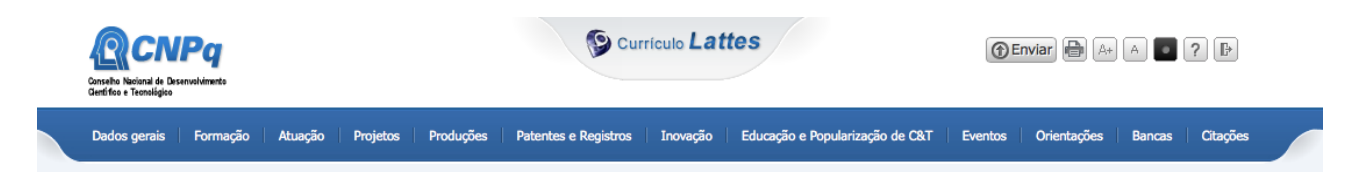

Abaixo elencamos nossa coleção de **sugestões de soluções para dúvidas mais frequentes**.

Para maiores esclarecimentos, indicamos acessos: ao manual do CNPq <http://www.cnpq.br/documents/313759/4d62720f-12ef-4ef2-b94c-e996b472834b>, aos arquivos de ajuda do CNPq <http://ajuda.cnpq.br/index.php/Página\_principal>, ao manual do InCor-USP, 2012 <http://www.incor.usp.br/sites/incor2013/docs/pesquisa/versao-julho-07-2009- 28-05-2012.pdf> ou à escolha "Busca com Google" ao se clicar com o botão direito do *mouse* sobre o termo que lhe gerou um questionamento. Para cadastrar-se pela primeira vez, acessar <http://plataformalattes.com.br/como-fazer-curriculo-plataforma-lattes/> e/ou <http://www.fct.unesp.br/Home/Pesquisa/EscritoriodePesquisa/oficina\_lattes.pdf>. Central de atendimento do CNPq: <http://cnpq.br/central-de-atendimento>.

## **1. Dados gerais**

Preencha todos os dados, evitando ao máximo deixar campos em branco. Os campos em branco dificultam a exportação Lattes-Sucupira. Observamos que as informações pessoais (como CPF, RG, filiação, data de nascimento e endereço residencial) não ficam disponíveis para a visualização pela Busca Textual. No Lattes como um todo, o preenchimento dos campos em inglês é opcional.

O Lattes disponibiliza os seguintes recursos para o seu preenchimento:

§ Caixa de texto, utilizada para a digitação de dados:

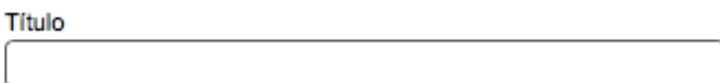

§ Botão de opção, utilizado para a seleção de uma única opção dentre algumas alternativas:

○sim ⊙não

§ Caixa de combinação, em que a seta à direita abre a listagem de opções para seleção:

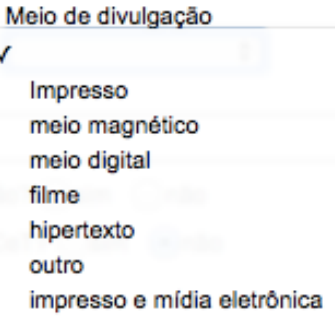

§ Sinal de +, para incluir um novo item (conforme você vai clicando sobre os sinais de +, as pastas vão se abrindo e o sinal + é mudado para sinal de -):

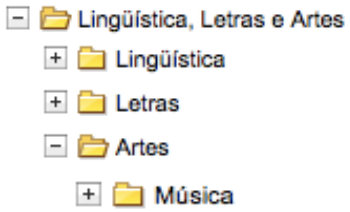

■ Opções "Listar todos" e "Incluir nova":

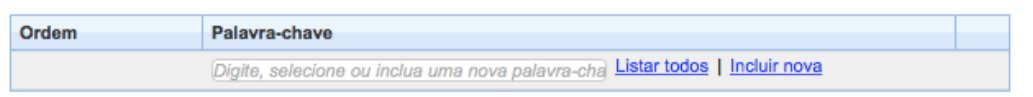

Ao clicar sobre "Listar todos", abra-se uma tela com, p.ex., as "Palavras-chave" incluídas anteriormente por você no seu currículo:

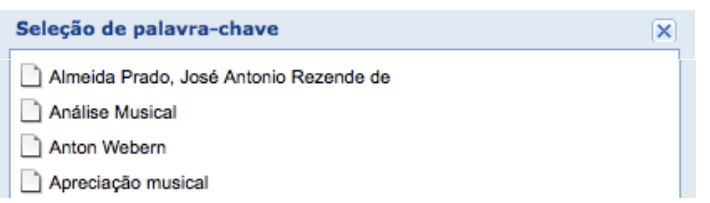

Ao clicar sobre "Incluir nova", abra-se uma tela com uma caixa de texto para que você possa incluir a informação que ainda não consta no seu currículo (obs.: preferencialmente, use Palavras-chave do vocabulário controlado, disponíveis em http://143.107.154.62/vocab/Sibix652.dll; as Palavras-chave, Autores etc. devem ser mencionados sempre da mesma forma, para evitar duplicidades; se você encontrar duplicidades em Palavras-chave do seu currículo, poderá organizá-las de acordo com as informações que constam ao final deste tutorial, em "Barra de Ferramentas"):

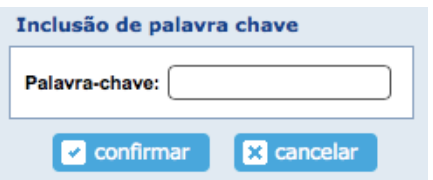

**[IMPORTANTE]** Sempre clique sobre o ícone "Salvar" ao final das fichas, ou as informações serão perdidas. E as **alterações salvas** ao fim de cada módulo só serão efetivadas quando o currículo for **enviado ao CNPq**. Esta última ação de envio deve ser realizada ao final do trabalho: ao alto da página, clique em "Enviar" > dentro do retângulo amarelo, assinale "Li e estou de acordo com a declaração acima" > abaixo na página, clique em "Enviar ao CNPq".

#### **1.5 Dados gerais > Texto inicial do Currículo Lattes**

**[IMPORTANTE]** Coloque uma súmula de tudo o que você fez de relevante para a área de Música, tendo como foco sua atuação acadêmica. Este é o texto ao qual todos têm acesso via Google, portanto empresta visibilidade ao pesquisador. Se não for preenchido manualmente pelo pesquisador, o sistema criará automaticamente um texto bem simples.

#### **1.6 Dados gerais > Outras informações relevantes**

Cadastre informações adicionais relativas ao seu currículo, que não puderam ser contempladas nos módulos disponíveis no Lattes, como p.ex., comentários sobre o conjunto da sua obra, projeções de desdobramentos das suas pesquisas que podem atrair contatos de seu interesse etc. Aqui devem ser citadas afiliações a Associações, como p.ex., à Associação Nacional de Pesquisa e Pós-Graduação em Música, ANPPOM, à qual todos os pesquisadores músicos devem afiliar-se.

# **2. Formação**

## **2.1 Formação > Formação acadêmica/titulação**

Este tópico é destinado à inclusão da formação nos níveis: Doutorado, Mestrado, Mestrado profissional, Especialização, Graduação, Ensino profissional de nível técnico, Ensino médio, Ensino fundamental, Aperfeiçoamento etc. Observe que aqui há campos para contemplar formações acadêmicas/titulações Sanduíche e/ou com co-tutela. Para a inserção de cada etapa da sua formação, você precisará voltar à tela de abertura e clicar em "Incluir novo item". Normalmente, para os pesquisadores músicos, interessa a formação a partir dos estudos em Conservatórios (Nível: Ensino profissional de nível técnico) e/ou em aulas particulares (a serem inseridas em 2.3 Formação > Formação complementar).

**[IMPORTANTE]** Inclua aqui o título do seu trabalho de Mestrado, Doutorado e/ou outro, atual ou anterior; depois, em 4.1 Projetos > Projetos de pesquisa, inclua **pelo menos dois projetos (duas entradas)**: o seu e o do seu orientador (no tópico 4.1 há mais detalhes sobre essa questão).

#### **2.2 Formação > Pós-doutorado e/ou livre-docência**

Preencher todos os campos, se for este o seu caso.

# **2.3 Formação > Formação complementar**

Aqui há espaço para o cadastramento de sua participação atual e anterior, **como aluno**, no Brasil ou no exterior, em as aulas particulares de instrumento, cursos de extensão, cursos de curta duração, Festivais e cursos condensados em uma ou algumas semanas. Observamos que participações como ouvinte em palestras de um dia, no Brasil ou no exterior, devem ser inseridas em 9.1, Participação em eventos, congressos, exposições, feiras e olimpíadas.

#### **3. Atuação**

A aba "Atuação" tem gerado muitas dúvidas, por isso nos debruçamos sobre a terminologia empregada na plataforma Lattes para que possamos entender a que se refere.

**[IMPORTANTE]** A plataforma Lattes diferencia "Atuação" e "Produção": o termo atuação se refere às atividades que foram desenvolvidas na instituição; produção diz respeito aos produtos desenvolvidos. Portanto, sempre teremos pelo menos duas inserções a fazer. P.ex., um pesquisador cuja atividade consiste em ser violoncelista pode ter como "Área de atuação" (3.7, Atuação > Áreas

de atuação) a "Área do conhecimento" denominada "Instrumento musical – violoncello" e ter como produtos desta atividade os concertos de 2015 (5.3.2, Produções > Outra produção artística/cultural > Música > Natureza > Interpretação) e as gravações de 2015 (5.3.2, Produções > Outra produção artística/cultural > Música > Natureza > Registro fonográfico). No Lattes devem ser priorizados os concertos e gravações que sejam ligados à "Linha de Pesquisa" (3.2 Atuação > Atuação professional > Linhas de pesquisa > Título da linha: "Performance" [ver detalhes abaixo]) e ao "Projeto de Pesquisa" (4.1 Projetos > Projetos de pesquisa) aqui declarados, tendo em vista que os dados que constam no Lattes, até o presente momento, são usados para se avaliar a produção resultante das pesquisas vinculadas aos PPGs.

**Quais são as diferenças entre Linha de pesquisa, Projeto de pesquisa e Grupo de pesquisa?** Segundo os arquivos de ajuda do CNPq: "**Linha de pesquisa** representa temas aglutinadores de estudos científicos que se fundamentam em tradição investigativa, de onde se originam projetos cujos resultados guardam afinidades entre si. **Projeto de pesquisa** é a investigação com início e final definidos, fundamentada em objetivos específicos, visando a obtenção de resultados, de causa e efeito ou colocação de fatos novos em evidência. […] **Grupo de pesquisa**: […] [consiste em] um grupo de pesquisadores, estudantes e pessoal de apoio técnico que está organizado em torno à execução de [uma pesquisa vinculada a uma] linha de pesquisa segundo uma regra hierárquica fundada na experiência e na competência técnico-científica. Esse conjunto de pessoas utiliza, em comum, facilidades e instalações físicas. […] No entanto, tem-se observado o aparecimento de configurações [equivocadas] onde um líder de grupo declara participar, só ou acompanhado de um segundo líder, de tantos grupos de pesquisa quantas são as linhas que desenvolve. […]". Há, ainda, grupos de pesquisa multidisciplinares, cujos membros são vinculados a linhas de pesquisa diferentes entre si <http://ajuda.cnpq.br/index.php/Página\_principal>.

**Quais são as diferenças entre Conselho editorial, Comitê de assessoramento e Consultoria** *ad hoc***? Conselho editorial** é um grupo consultivo **fechado e permanente**, que integra **notáveis de uma revista científica** e que tem como funções: definir a linha editorial da publicação, verificar o cumprimento da linha editorial e aconselhar a direção. De acordo com o anexo sobre Assessoria Científico-tecnológica do Estatuto do CNPq, "os **Comitês de assessoramento** destinam-se a prestar assessoria ao CNPq na **formulação de políticas** e na avaliação de projetos e programas relativos a sua área de competência". **Consultores** *ad hoc* são responsáveis por analisar o mérito científico e a viabilidade técnica dos projetos de pesquisa e das solicitações de bolsas: […] Os pedidos de bolsas e auxílios deverão ser enviados a pelo menos dois consultores *ad hoc*, que **emitirão parecer** circunstanciado sobre o mérito acadêmico e técnico da demanda".

Fontes: <http://www.cnpq.br/web/guest/membros-dos-comites>**,** 

<http://www.cnpq.br/web/guest/view/-/journal\_content/56\_INSTANCE\_0oED/10157/59944> e <http://medialab.dn.pt/downloads/MEDIALABDN\_documento\_kit\_apoio.pdf>

# **3.1 Atuação > Atuação profissional**

Preencha todos os dados, evitando ao máximo deixar campos em branco, uma vez que eles alimentarão campos formativos de outras abas da plataforma Lattes. O "Nome da Instituição" precisa ser o que está cadastrado no Diretório de Instituições do CNPq <http://di.cnpq.br/di/cadi/consultaInst2.do?acao=buscaInstituicaoCadi>, ou seja, "Universidade de São Paulo (SP)" (e quando houver o campo "Curso", escolha "Música(33002010203P8)" (cf. imagem abaixo), por ser este o curso vinculado ao PPGMUS da USP, que por sua vez é vinculado ao SNPG da

CAPES. O campo "Tipo de vínculo" traz as opções "Servidor público", "Celetista", "Professor visitante", "Colaborador", "Bolsista" e "Outro (especifique)". Se você for professor Estatutário, deve assinalar a opção "Servidos público"; em "Enquadramento funcional" coloque, p.ex., "Professor Doutor MS-3 / RDIDP".

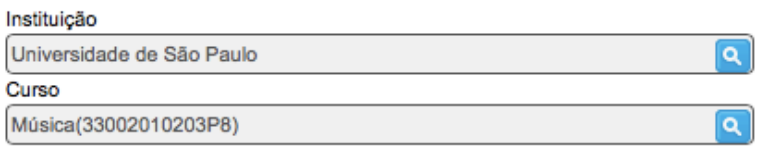

Dentro de cada ficha, à esquerda, há dois campos: "Vínculos" e "Atividades". Em "Atividades" é possível inserir suas atuações junto a: Direção e administração, Pesquisa e desenvolvimento, Ensino (inclua aqui as disciplinas ministradas na Graduação e/ou na Pós-Graduação), Estágio, Serviço técnico especializado, Extensão univesitária, Treinamento, Outra atividade técnico-científica, Conselhos, comissões e consultoria.

## **3.2 Atuação > Linhas de pesquisa**

**[IMPORTANTE]** Ao clicar em "Linha de pesquisa", você irá ver a denominação da instituição que você credenciou anteriormente, no tópico 3.1, "Atuação > Atuação profisisonal". Clique sobre esta denominação e uma ficha irá aparecer na tela do seu computador. Dentro desta ficha, em "Título da linha", **copie/cole do site do PPGMUS** <http://www3.eca.usp.br/pos/ppgmus> o título da linha de pesquisa da qual você faz parte - p.ex., "Teoria e análise musical"; em seguida **copie/cole do site do PPGMUS** o texto dos "Objetivos da linha". **Os orientandos deverão inserir os dados da linha de pesquisa em que o seu orientador está cadastrado**, conforme consta em <http://www3.eca.usp.br/pos/ppgmus/apresentacao/docentes>. Nas "Palavras-chave", coloque, p.ex., "Análise musical", "Instrumento musical - Piano" etc. No Lattes como um todo, **sempre que houver o campo "Áreas", escolha "Música"**; para "Setores", você pode escolher "Atividades artísticas, criativas e de espetáculo" e também "Educação", sendo estes os casos mais frequentes entre músicos pesquisadores.

#### **3.3 Atuação > Membro de corpo editorial**

"Este item contempla o trabalho de seleção e revisão em periódicos Científicos" <http://ajuda.cnpq.br/index.php/Membro\_de\_corpo\_editorial\_e\_Revisor\_de\_Periódico>. Assim, entendemos que o termo genérico "Corpo editorial" abrange terminologias mais específicas como "Membro de **Conselho Editorial**", "Membro de Comitê editorial" etc. Veja "quais são as diferenças entre Conselho editorial, Comitê de assessoramento, Consultoria *ad hoc* e Revisão de periódico" no comentário introdutório sobre a aba 3, acima.

#### **3.4 Atuação > Membro de comitê de assessoramento**

Liste aqui sua atuação como assessor ou consultor, como p.ex., "Assessoria junto ao processo de avaliação institucional do Centro de Estudos XXX, relativo ao quinquênio 2009-2013, realizado em 6 abr. 2015". Os relatórios resultantes de sua atuação como assessor ou consultor constituem um produto do mesmo, devendo constar em 5.2.1 Produções > Produção técnica > Assessoria e consultoria. Veja em que se constitui uma assessoria ou consultoria no parágrafo sobre as

"diferenças entre Conselho editorial, **Comitê de assessoramento**, Consultoria *ad hoc* e Revisão de periódico", do comentário introdutório sobre a aba 3, acima.

# **3.5. Atuação >> Revisor de periódico**

Você deve inserir aqui os dados sobre suas atividades como **parecerista de artigos para periódicos** (revistas científicas), na qualidade de **Consultor** *ad hoc*. Mais à frente (em 5.2.6 Produções > Produção técnica > Trabalhos técnicos) você irá inserir o produto desta atuação, que se constitui nos pareceres em si (p.ex., em sua atuação como parecerista *ad hoc* para o número 19-1 da OPUS, você produziu pareceres a três artigos).

# **3.6 Atuação > Revisor de projeto de agência de fomento**

Inserir os nomes das **agências de fomento para as quais você emite pareceres**. Se você emitir regularmente pareceres para uma determinada agência e não desejar preencher essa ficha todo ano, coloque, p.ex., em Agência de Fomento, "Fundação de Amparo à Pesquisa do Estado de São Paulo"; em Período-início, "2009" e "não finalizado".

# **3.7 Atuação > Áreas de atuação**

No Lattes como um todo, os "Setores" contêm as "Áreas", que por sua vez contêm as especificidades descritas como "Palavras-chave". Assim:

- § para "Setores", você pode escolher "Atividades artísticas, criativas e de espetáculo" e também "Educação", sendo estes os casos mais frequentes ester músicos pesquisadores;
- sempre que houver o campo "Áreas", escolha "Música" (cf. imagem abaixo);
- em Palavras-chave", coloque as especificidades associadas à sua atuação ou produção, como p.ex., "Análise musical", "Instrumento musical - Piano" etc.

Lingüística, Letras e Artes  $\Box$  Lingüística  $\blacksquare$   $\blacksquare$  Letras  $\Box$   $\Box$  Artes E Música

# **4. Projetos**

# **4.1 Projetos > Projetos de pesquisa**

Devem constar aqui informações sobre projetos "Em andamento", "Concluídos" ou "Desativados". Veja "Quais são as diferenças entre Linha de pesquisa, Projeto de pesquisa e Grupo de pesquisa" no comentário introdutório sobre a aba 3, acima.

Em 2.1 Formação > Formação acadêmica/titulação você deve ter incluído o titulo do seu trabalho de Mestrado, Doutorado e/ou outro. **Se você for aluno**, aqui em 4.1 Projetos > Projetos de pesquisa, inclua **pelo menos dois projetos (duas entradas)**: (1) o título, resumo e demais dados do seu próprio projeto de dissertação e/ou tese e/ou outro; (2) depois o título, resumo e demais dados do projeto do seu orientador (do qual deve fazer parte o assunto desenvolvido por você no seu trabalho), delegando, no campo "Equipe" a designação "coordenador" para o seu orientador e "pesquisador" para você, uma vez que o seu trabalho precisa ser vinculado ao do seu orientador, que por sua vez é vinculado ao PPG. Se o coordenador do projeto for uma pessoa diferente do proprietário do currículo, o projeto cadastrado deverá passar por certificação pelo parte do coordenador responsável (que receberá uma mensagem por e-mail).

#### **4.3 Projetos > Projetos de extensão**

Preencher todos os dados, evitando ao máximo deixar campos em branco.

# **5. Produções**

A plataforma Lattes diferencia "Atuação" e "Produção": o termo atuação se refere às atividades que foram desenvolvidas na instituição; produção diz respeito aos produtos desenvolvidos. Descrevemos longamente as características de "Atuação" no texto introdutório da aba 3. Aqui na aba 5, a produção é organizada em: 5.1 Produção bibliográfica, 5.2 Produção técnica e 5.3 Outra produção artística/cultural.

**[IMPORTANTE]** Em todos os itens da aba 5, é muito importante que **o pesquisador coloque TODOS os dados de cada produção**, viabilizando a transposição de dados Lattes-Sucupira pelos coordenadores ou secretários dos PPGs, tendo em vista que esta tem sido tecnologicamente bem problemática. São dados essenciais, p.ex., SOBRENOME1, Nome; SOBRENOME2, Nome; SOBRENOME3, Nome. Título do trabalho. CONGRESSO DA ASSOCIAÇÃO NACIONAL DE PESQUISA E PÓS-GRADUAÇÃO EM MÚSICA, ANPPOM. 25., 2015, Vitória. Anais... Vitória: UFES, ago. 2015. ISSN 19835981. Disponível em: http://www.xxxxxxx.

Observe que a aba 8, "Educação e popularização de C&T", duplica o das abas 5 e 9 se você marcar a opção "sim" como resposta à questão "É uma produção para educação e popularização de CeT?" no interior das fichas. Mas **o total das informações sobre os produtos das realizações dos pesquisadores da área de Música deve constar aqui**. Leia mais a respeito deste assunto no explicativo sobre a aba 8.

# **5.1 Produções > Produção bibliográfica**

A "Produção bibliográfica" concentra todas as publicações, redigidas em autoria ou em coautoria: **artigos**, **livros**, capítulos de livros, textos em revistas, textos em anais de congressos, textos de apresentações de trabalho, **partituras** (composições, arranjos, transcrições etc.), traduções, prefácios, posfácios, textos de apresentação em orelhas de livros, dentre outras.

Há opções para "Meios de divulgação": "Impresso", "Magnético", "Digital", "Impresso e Mídia Eletrônica", em "Filme", "Hipertexto" ou "Outro". Há também um campo para a inserção da URL (*Uniform Resource Locator*), ou seja, para a página de internet (*home page*) em que consta o trabalho.

**O que são os números DOI, ISSN e ISBN? DOI** significa *Digital Object Identifier*, <http://www.doi.org> e constitui-se em um registro de cada artigo publicado, permitindo sua citação e recuperação no ambiente *online*. As revistas científicas sobre Música têm procurado adquirir o DOI, mas nem todas já possuem este recurso. Se o seu artigo publicado possuir um número **DOI**, você deve inseri-lo; caso não tenha o DOI, preencha os campos de abertura de cada publicação a partir do número do ISSN ou do título da publicação (e demais dados). Todas as revistas científicas sobre Música possuem o **ISSN** (*International Standard Serial Number*), código identificador numérico, vinculado pelo Instituto Brasileiro de Ciência e Tecnologia, IBICT-MCTI, a cada título de publicação seriada, como p.ex., uma revista científica. E todos os livros possuem o **ISBN** (*International Standard Book Number*), código identificador vinculado a livros pela Fundação Biblioteca Nacional, BN-MEC.

Para realizar alguma alteração em algum artigo já incluído, basta clicar sobre o título listado, alterar os dados e escolher a opção "Salvar" ao final da ficha aberta. Para excluir algum artigo listado, clique sobre o título e escolha a opção "Excluir", ao final da ficha aberta.

# **5.1.1 Produções > Produção bibliográfica > Artigos completos publicados em periódicos**

Costumamos publicar artigos em revistas científicas (*journals*), e também em jornais diários de notícias e revistas não científicas (*magazines*), que não passam por um processo de avaliação por pares e não necessariamente possuem ISSN. Neste tópico 5.1.1 Produções > Produção bibliográfica > Artigos completos publicados em periódicos devem ser listados os artigos publicados em revistas científicas que possuem ISSN (p.ex., a revista OPUS da ANPPOM, a revista MÚSICA do Departamento de Música da USP etc.), cuja natureza é descrita no site da CAPES <http://www.capes.gov.br/avaliacao/instrumentos-de-apoio/classificacao-da-producaointelectual>. As publicações em jornais diários de notícias e em revistas não científicas devem constar no tópico 5.1.4, Texto em jornal ou revista (*magazine*).

Lembre-se de que você deve colocar TODOS os dados de cada produção na linha "Título", e depois repeti-los nos campos individuais (cf. comentário introdutório sobre a aba 5, acima).

# **5.1.2 Produções > Produção bibliográfica > Artigos aceitos para publicação**

Inclua aqui os dados de artigos que estão "no prelo" (*in press*), ou seja, que tenham sido aprovados pelos corpos editoriais de periódicos científicos, mas que ainda estão na fase que antecede sua publicação. Ao serem publicados, estes artigos devem migrar para o tópico 5.1.1, Produções > Produção bibliográfica > Artigos completos publicados em periódicos.

Não devem constar no Lattes os trabalhos **apenas submetidos** a avaliação, aos quais não foi emitida uma resposta por um editor-chefe. Por não terem passado por uma avaliação, não é possível conhecer o seu mérito e os Comitês de Assessoramento das agências não poderão contabilizá-los como produção científica.

# **5.1.3 Produções > Produção bibliográfica > Livros e capítulos**

Inclua as informações pertinentes a respeito de livros apresentados como "Coletânea", "Texto Integral", "Verbete" ou "Outro", publicados em meio "Impresso", "Magnético", "Digital" etc.

# **5.1.4 Produções > Produção bibliográfica > Texto em jornal ou revista (***magazine***)**

Neste tópico devem ser listados os textos publicados em meio jornalístico - jornais diários de notícias e revistas não científicas, como é o caso da Revista Concerto, da Revista OSESP etc. roteiros, ensaios, matérias, reportagens, relatos, depoimentos, entrevistas, resumos, resenhas, crônicas, contos, poemas etc. Os artigos publicados em revistas científicas devem ser listados no tópico 5.1.1, Produções > Produção bibliográfica > Artigos completos publicados em periódicos.

# **5.1.5 Produções > Produção bibliográfica > Trabalhos publicados em anais de eventos**

Inclua os artigos publicados quando de sua participações em eventos, sejam textos "Completos", "Resumos" ou "Resumos expandidos", publicados em meio "Impresso", "Magnético", "Digital" etc. A participação física junto ao evento em si, apresentando, p.ex., um pôster, comunicação, painel ou outro, deve ser incluída também em 9.1, Participação em eventos, congressos, exposições, feiras e olimpíadas. Lembre-se de que você deve colocar TODOS os dados de cada produção na linha "Título", e depois repeti-los nos campos individuais (cf. comentário introdutório sobre a aba 5, acima).

Observamos que os Congressos da ANPPOM são nacionais e que o ISSN de seus anais publicados *online* é 19835981 (o número de ISSN 19835973 era associado aos antigos anais impressos dos congressos da ANPPOM).

## **5.1.6 Produções > Produção bibliográfica > Apresentação de trabalho e palestra**

Inclua as conferências, palestras, seminários etc. que não tenham sido apresentados em eventos, como é o caso das aulas magnas.

# **5.1.7 Produções > Produção bibliográfica > Partitura musical**

Inclua aqui as suas partituras publicadas, resultantes de composição, arranjo, transcrição ou outro. Mais à frente, em 5.3.2 Produções > Outra produção artística/cultural > Música, você poderá inserir informações sobre as suas partituras manuscritas, desde que a obra tenha sido estreiada.

# **5.1.8 Produções > Produção bibliográfica > Tradução**

Inclua os dados de livros, artigos etc. que você tenha traduzido e publicado.

#### **5.1.9 Produções > Produção bibliográfica > Prefácio, Posfácio**

Inclua aqui os prefácios, posfácios, apresentações ou introduções de revistas científicas ou livros publicados. Um **Prefácio** constitui-se em um texto de abertura, esclarecimento e/ou justificativa escrito pelo próprio autor do livro em que se insere. Um **Posfácio** consiste em um texto ao final de um livro, escrito pelo autor ou por outrem. Editoriais de revistas científicas e textos de orelhas de livros devem figurar como sendo texto de **Apresentação** dessas publicações.

# **5.1.10 Produções > Produção bibliográfica > Outra produção bibliográfica**

Neste tópico podem ficar listados, p.ex., as **notas de programas de concerto**. Porém, antes de optar por este tópico, certifique-se de que os demais não acomodam a produção que você pensa em listar aqui. A transposição Lattes-Sucupira fica facilitada quando as publicações estão listadas no tópico correto.

# **5.2 Produções > Produção técnica**

O tópico "Produção técnica" concentra: Relatórios de assessoria e consultoria; Relatórios de processos ou técnicas pedagógicas; Pareceres, projetos e relatórios técnico-administrativos; Relatórios de cursos ministrados, de Extensão, Aperfeiçoamento, Especialização ou outro; Desenvolvimento de material didático ou instrucional; Editoração; Manutenção de obras; Entrevistas; Relatórios de pesquisa etc.

# **5.2.1 Produções > Produção técnica > Assessoria e consultoria**

Liste aqui os produtos resultantes de sua atuação como assessor ou consultor, como p.ex., seus três "Relatórios de assessoria junto ao processo de avaliação institucional do Centro de Estudos XXX, relativo ao quinquênio 2009-2013, realizado em 6 abr. 2015". Sua atuação como assessor ou consultor deve constar em 3.4 Atuação >> Membro de comitê de assessoramento.

# **5.2.5 Produções > Produção técnica > Processos ou técnicas**

Inclua os processos ou técnicas, p.ex., os ligados a técnicas pedagógicas.

# **5.2.6 Produções > Produção técnica > Trabalhos técnicos**

Inclua aqui todos os pareceres, projetos e relatórios técnico-administrativos etc. que você tenha elaborado. O preenchimento de uma ficha por parecer emitido é desnecessário, podendo ser substituído pela prática que segue. No campo "Título" do interior da ficha, coloque, p.ex., "Comitês de Pareceristas *ad-hoc* (membro): CAPES; FAPESP; II Festival de Música Contemporânea Brasileira; Revista MÚSICA HODIE, UFG; XXV Congresso da ANPPOM, tendo emitido cerca de três dezenas de pareceres em 2015". Na seção com detalhamentos, em "Finalidade", coloque, p.ex., "Emissão de pareceres *ad hoc*" (no caso dos pareceres, não poderão ser preenchidos os campos "Duração (meses)", "Número de páginas", "Disponibilidade", "Cidade" e "Instituição financiadora"). Os produtos aqui listados são resultantes, p.ex., das atividades como parecerista, que constam em 3.5. Atuação > Revisor de periódico e em 3.6 Atuação > Revisor de projeto de agência de fomento.

# **5.2.8 Produções > Produção técnica > Curso de curta duração ministrado**

Incluir os produtos decorrentes de sua atuação junto a cursos de Extensão, Aperfeiçoamento, Especialização ou outro, como p.ex., o ministério de uma *masterclass*, ou um conjunto das **aulas** formando um curso ministrado por você durante uma semana. Observe que, se você for responsável por disciplina ministrada na Graduação e/ou na Pós-Graduação, essa informação deve constar em 3.1 Atuação > Atuação profissional, no campo Atividades, Ensino.

# **5.2.9 Produções > Produção técnica > Desenvolvimento de material didático ou institucional**

Incluir apostilas, treinamentos, guias, manuais e similares que você tenha elaborado.

# **5.2.10 Produções > Produção técnica > Editoração**

Incluir informações sobre seus trabalhos como Editor-chefe ou Editor de seção de periódicos, Editor de livro, de álbum de partituras, dentre outros.

# **5.2.11 Produções > Produção técnica > Manutenção de obra artística**

Incluir produtos conservados ou restaurados, sejam em papel, vídeo, meios digitais ou outros, como p.ex., restaurações de partituras efetuadas por você.

# **5.2.13 Produções > Produção técnica > Entrevistas, mesas redondas, programas e comentários na mídia**

Incluir aqui informações sobre sua participação em entrevistas, mesas redondas etc. veiculadas em programas de radio e TV. Esse módulo permite a inclusão do *link* da *home page* (URL) para disponibilização de vídeo na Internet e esse vídeo poderá ser visualizado na busca textual, após a publicação do currículo.

# **5.2.14 Produções > Produção técnica > Relatório de pesquisa**

Incluir os Relatórios Científicos de Progresso (anuais) e os Relatórios Científicos Finais que documentam e descrevem as suas pesquisas- atuais ou passadas, como p.ex, os Relatórios que você elaborou para a FAPESP, seu texto de Qualificação etc.

# **5.2.15 Produções > Produção técnica > Redes sociais, websites e blogs**

Incluir produções em Redes Sociais, Foruns, Blogs e Sites ligados aos projetos de pesquisa.

# **5.2.16 Produções > Produção técnica > Outra produção técnica**

Incluir aqui Aulas particulares, Crítica favorável, Entrevista, Entrevista concedida. Antes de optar por este tópico, certifique-se de que os demais não acomodam a produção que você pensa em listar aqui. A transposição Lattes-Sucupira fica facilitada quando as publicações estão listadas no tópico correto.

# **5.3 Produções > Outra produção artística/cultural**

Concentra produtos relacionados à área cultural, apresentações de obras, arranjos, composições musicais, programas de rádio ou TV, artes visuais, sonoplastia etc. Antes de optar por este tópico, certifique-se de que os demais não acomodam a produção que você pensa em listar aqui.

# **5.3.2 Produções > Outra produção artística/cultural > Música**

No campo "Natureza", escolha a opção que mais se aproxima da atividade realizada: "Apresentação de obra (para compositores)", "Arranjo", "Audiovisual", "Composição (estreia)", "Diversas", "Interpretação" (para performers), "Publicação de partitura", "Registro fonográfico", "Trilha sonora e Outra".

**[IMPORTANTE]** A inclusão deste tópico no Lattes ainda traz opções limitadas, considerando-se a diversidade envolvida nesta atividade. Assim, é muito importante que o pesquisador coloque TODOS os dados de cada produção no campo "**Título**", e depois os repita nos campos individuais – nomeadamente, **na linha "Título" devem constar TODAS as informações a seguir**: descrição da produção, formação instrumental, datas, locais, cidade, país, tipo de atuação (composição, regência, performance enquanto solista ou camerista etc.), duração aproximada, possíveis premiações, estreias, instituição promotora do evento, natureza do edital/seleção/convite, duração das obras ou da apresentação (minutos), obras de referência, além de informações gerais sobre os eventos. No caso de participação em corpos estáveis tais como orquestras, coros etc. não é necessário discriminar todos os eventos, mas apenas quantificá-los.

Não se esqueça de preencher os campos "Ano", "País", "Idioma", "Meio de divulgação", "Home Page" e responder Sim/Não para relevância e popularização. No campo "Tipo de evento", escolha a opção que mais se aproxima da atividade realizada: "Concerto", "Concurso", "Festival", "Performance", "Récita lírica", "Recital", "Registro fonográfico", "Show", "Temporada", "Turnê" ou "Outro". E o campo "Atividades dos autores" traz como opções para você associar à atividade que está sendo incluída no seu Lattes: "Arranjador", "Cantor", "Compositor", "Instrumentista", "Regente", "Solista" ou "Outra".

Nessa seção da ficha, há espaços para detalhamentos referentes a: estreia, premiação, características da obra musical e local da apresentação em questão. Se a obra for inédita, clicar em "Ineditismo da obra", especificando a data e o local da estréia. Se houver alguma premiação envolvida, especificar a premiação e a instituição promotora da premiação. Em seguida, preencha as informações sobre a obra em questão: nome da obra, compositor, ano de composição e duração. Depois, preencha as informações sobre o local da apresentacão: denominação da temporada (se for o caso), instituição promotora da apresentação, nome do espaço e cidade em que ocorreu a apresentação.

Em autores, busque (ou, se necessário, insira) os nomes de todos os envolvidos. Nas "Palavraschave", coloque, p.ex., "Instrumento musical - Piano", "Instrumento musical - técnica estendida", "Composição musical", "Análise musical", "Música brasileira", "Música contemporânea", "Música do século XX" etc.; em "Áreas", escolha "Música"; em "Setores", você pode escolher "Atividades artísticas, criativas e de espetáculo" e também "Educação".

Você pode inserir aqui informações sobre as suas partituras manuscritas, desde que a obra tenha sido estreiada. Se você for o compositor de uma obra não inédita, que tenha sido apresentada em diversas situações, em "Natureza" escolha "Apresentação de obra (para compositores)" e preencha todos os campos. Se você tiver realizado diversas apresentações com o mesmo repertório, deverá notificar esta realização, p.ex., como "Turnê na Europa em 2016" e especificar os detalhes da mesma no campo "Outras informações", ao final da ficha (além de preencher todos os demais campos, sobretudo o detalhamento na linha de Título, ao início da ficha).

# **5.3.4 Produções > Outra produção artística/cultural > Outra produção artística/cultural**

Os tópicos 5.3.1 e 5.3.3 referem-se a artes cênicas e artes visuais. Se houver alguma produção artística ou cultural que não se acomode nos três tópicos anteriores, precisará ser inserida aqui.

#### **6. Patentes e registros**

Este tipo de realização não é característico das pesquisas na área de Música.

## **7. Inovação**

Produtos e projetos de pesquisa ou extensão, p.ex., que possam responder à questão "Qual o potencial de inovação do projeto?" devem constar nos tópicos que compõem essa aba 7.

## **8. Educação e popularização de C&T**

Observe que esta aba 8 duplica informações das abas 5 e 9 se você marcar a opção "sim" como resposta à questão "É uma produção para educação e popularização de CeT?" no interior das fichas (nomeadamente, 8.1=5.1.1, 8.2=5.1.2, 8.3=5.1.3, 8.4=5.1.4, 8.5=5.1.5, 8.6=5.1.6, 8.8=5.2.8, 8.9=5.2.9, 8.10=5.2.13, 8.12=9.1, 8.13=9.2, 8.14=5.2.15, 8.15=5.3.3, 8.16=5.3.1, 8.17=5.3.2, 8.18=5.1.10, 8.19=5.2.16, 8.20=5.3.4). Assim, **O total das informações sobre os produtos das realizações dos pesquisadores da área de Música deve constar nas abas 5 e 9** e apenas as informações que você quiser ver listadas ao final do seu currículo como sendo da natureza desta aba 8 devem ser duplicadas.

Segundo o **IBICT**, este destaque tem como objetivo "[…] promover a melhoria da educação científica, a popularização da C&T e a apropriação social do conhecimento. Contempla os seguintes temas e assuntos: 1) Apropriação social do conhecimento; 2) Ensino de ciências; 3) Educação científica. A ele ainda, estão afetos os seguintes programas: 1) Olimpíada Brasileira de Matemática nas Escolas Públicas - OBMEP; 2) Eventos de popularização de Ct&I; 3) Feiras e olimpíadas de ciências; 4) Museus científicos interativos; 5) Semana nacional de C&T." <http://livroaberto.ibict.br/handle/1/489>.

#### Assim, **fica ao critério do pesquisador repetir aqui as informações que constam nas abas 5 e 9**.

#### **9. Eventos**

#### **9.1 Participação em eventos, congressos, exposições, feiras e olimpíadas**

Incluir sua participacão em Congressos, Seminários, Simpósios, Oficinas, Encontros etc., como Convidado, Participante ou Ouvinte, tendo apresentado Pôster, Painel, Comunicação oral etc. A publicação associada a esta participacão deverá constar em 5.1.5 Produções > Produção bibliográfica > Trabalhos publicados em anais de eventos.

# **9.2 Organização de eventos, congressos, exposições, feiras e olimpíadas**

Se você tiver organizado eventos como Concerto, Concurso, Congresso, Exposição, Festival etc., em atividades que envolvem Curadoria, Montagem, Organização etc. inclua aqui os dados.

# **10. Orientações**

Os orientadores devem preencher as informações sobre suas **orientações** – de Monografias de Conclusão de Curso, Iniciação Científica, Mestrado ou Doutorado – e suas **supervisões** – de bolsistas PAE (PRPG-USP), PEEG e Ensinar com Pesquisa (PRG-USP), Aprender com Cultura e Extensão (PRCEU-USP), Pós-Doutorados etc. – tanto as que estão em andamento, como as concluídas. Há como especificar as atividades como Orientador Principal ou como Co-Orientador.

# **10.1 Orientações > Orientações e supervisões concluídas**

Os orientadores devem preencher as informações sobre suas orientações e supervisões concluídas: Dissertação de mestrado (Acadêmico ou Profissional), Tese de doutorado, Monografia de conclusão de curso de aperfeiçoamento/especialização, Trabalho de conclusão de curso de graduação, Iniciação Científica, Supervisão de pós-doutorado, Orientação de outra natureza.

# **10.2 Orientações > Orientações e supervisões em andamento**

Os orientadores devem preencher as informações sobre suas orientações e supervisões em andamento. Quando essas orientações forem concluídas, clique sobre o botão "Salvar como orientaçãoo concluída", que fica na barra abaixo da ficha de preenchimento, e a ficha irá migrar para o tópico 10.1, Orientações > Orientações e supervisões concluídas.

# **11. Bancas**

# **11.1 Bancas > Participação em bancas de trabalhos de conclusão**

Incluir suas participações como membro de bancas para o julgamento de trabalhos de Mestrado (Acadêmico ou Profissionalizante), Doutorado, Exame de qualificação de doutorado, Exame de qualificação de mestrado, Curso de aperfeiçoamento/especialização, Graduação. Quando você for cadastrar uma banca realizada junto ao PPGMUS-ECA-USP, é muito importante que você a vincule à USP: em "Instituição" busque "Universidade de São Paulo (SP)" e em "Curso" busque "Música(33002010203P8)"; quando a banca tiver sido realizada junto à Graduação do CMU/SP, em "Instituição" busque "Universidade de São Paulo (SP)" e em "Curso", escolha uma dentre as seguintes opções: Música com Habilitação em Composição(64576), Música com Habilitação em Instrumento(64384), Música com Habilitação em Regência(64386), Música com Habilitação em Canto e Arte Lírica(64579), Educação Artística com Habilitação em Música(64387); há, ainda, a opção Música(31485) para referência ao Ciclo Básico em Música de SP. Para a Graduação em Música de Ribeirão Preto, os códigos são: Música com Habilitação em Instrumento(64565), Música com Habilitação em Canto e Arte Lírica(104442) e Música(364563) para referência ao Núcleo geral de RP. (Obs: Segundo a PRG, o código Música(31485) refere-se a uma catalogação que está extinta.)

Em Participantes, **coloque os nomes de todos os que participaram como Membros da banca** (cf. imagem abaixo). Primeiro, clique em "Listar todos", para recuperar os nomes já inseridos por você no seu currículo; se o nome que você procura não estiver listado, clique em "Incluir novo" e insira o novo nome.

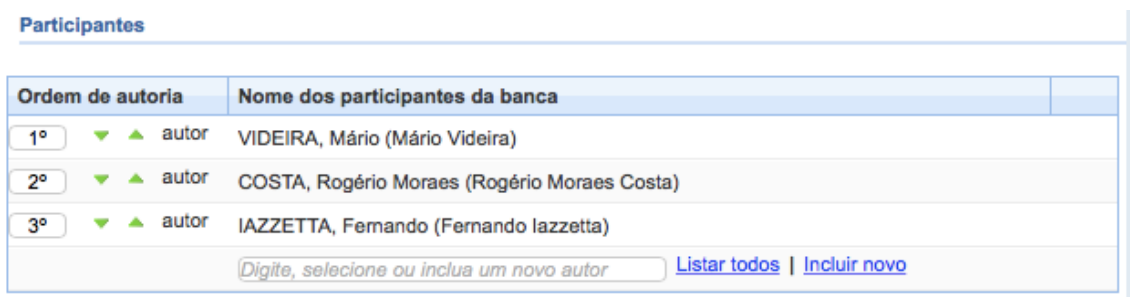

## **11.2 Bancas > Participação em bancas de comissões julgadoras**

Incluir suas participações como membro de bancas para Professor titular, Concurso público, Livredocência, Avaliação de cursos ou outra. Inclua aqui, p.ex., as bancas que integram os processos seletivos para ingressos na Graduação (vestibular) e na Pós-Graduação.

# **12. Citações**

O preenchimento da seção "Citações" destina-se a informações de **citações do autor em bases bibliográficas** como ISI, SciELO, SCOPUS e demais bases. Essas bases contêm as citações que os outros artigos fazem em relação ao seu artigo. Deste modo, é possível mensurar o impacto das pesquisas publicadas. O manual do INCOR-USP, 2012, traz algumas sugestões de buscas por citações, a partir da p. 139 <http://www.incor.usp.br/sites/incor2013/docs/pesquisa/versao-julho-07-2009-28-05-2012.pdf>.

Observamos que este tipo de prática não é característico das pesquisas na área de Música.

# **Barra Ferramentas**

À esquerda da tela, há uma barra de ferramentas vertical que traz os ícones: Rede de colaboradores (é possível visualizar graficamente a rede de co-autores que já trabalharam em conjunto com o pesquisador em questão), Gráficos, **Autores citados no currículo** (se houver a necessidade de **editar algum nome de autor listado**, basta clicar sobre ele e corrigi-lo; se for preciso **autorizar um autor a importar produções do seu Currículo Lattes,** clique sobre o nome dele e marque esta opção), Identificar co-autor, Palavras-chaves citadas no currículo, Áreas citadas no currículo, Instituições citadas no currículo, Vincular artigo ao periódico, Importação da produção, **Gerar página para impressão**, Exportar, Importar.

Solicitamos a nossos usuários que nos informem a respeito de eventuais inconsistências nas instruções aqui apresentadas: adrianalopes@usp.br.